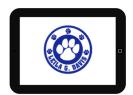

## DIGITAL DETAILS

## **@Leila Davis Elementary**

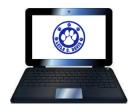

| Name     | <br> | <br>  |
|----------|------|-------|
| Username | <br> | <br>_ |
| Password |      |       |

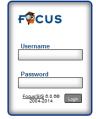

Focus is the Pinellas County School Student Information System. When a student logs in to FOCUS they have access to online grade books (1<sup>st</sup>-5<sup>th</sup> grade), teacher emails etc. https://focus.pcsb.org

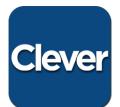

Pinellas County uses the program Clever for students to access applications and programs. For Clever on an iPad you can go to the App Store and download the free Clever App. Clever does not currently have an app for Android tablets. However, users log in to Clever from the internet browser just as you would when using a computer or laptop.

Go to <a href="http://www.pcsb.org">http://www.pcsb.org</a>
Choose the Student tab then click on the Clever link

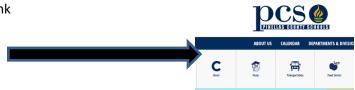

On the next page, click on the 'Log In with Active Directory' box

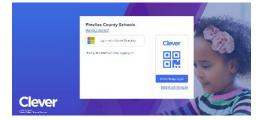

It will take you to the log in page where you will enter your PCS username and password.

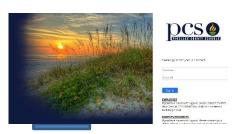

If you get to this page, you have successfully logged into Clever and can now access your materials. Computers should not need additional apps downloaded for the resources to work.

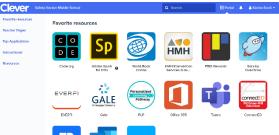

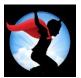

Istation is a reading program available for students to use at home. If using on a computer, the program is web based and does not need to be installed. If you are using on an iPad or tablet, you will need to download the App from the App Store. Once downloaded do not click on the App to open it. You will need to go back through Clever and click on the Istation icon from there.

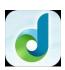

Dreambox is a math program available for students to use at home. If using on a computer, the program is web based and does not need to be installed. If you are using on an iPad, you will need to download the App from the App Store. Once downloaded do not click on the App to open it. You will need to go back through Clever and click on the Dreambox icon from there.

## K/1 Students have Clever Badges that they can use at school and home to sign in. Tablets or Computers must have a camera/webcam in order to read the badge!

On a laptop, Android Tablet or Kindle Fire open the internet browser and go to <a href="https://clever.com/">https://clever.com/</a>

On an Ipad go to the App store and download the Clever App

Open Clever and Click on Clever Badge Log-In

You may have to click allow for camera access

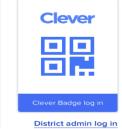

Having Trouble Logging in at home? Pinellas County offer after school hour support!

## **FAMILY E-LEARNING COACHING**

We want your child to succeed whether learning in the classroom or at home.

Our Family E-Learning Coaching Team provides free, computer technology service and education. We can help with Wi-Fi connections, email and programs designed to help your child complete his or her schoolwork online.

Do you need assistance setting up learning technologies provided by Pinellas County Schools?

Submit an E-Learning Technology Support Request https://bit.ly/PCSFamilyELearning

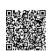

We are available during the day and evening. For questions about the services provided, contact Andrea Lypka, E-Learning Program Manager at 727-588-4816, ext. 2141, or <a href="mailto:andrea.lypka@pinellaseducation.org">andrea.lypka@pinellaseducation.org</a>

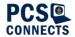

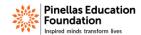

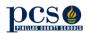